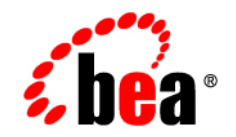

# **BEA** Products

**Installation and Configuration Release Notes**

BEA AquaLogic Service Bus™ 2.1 BEA WebLogic Server® 9.1 Document Revised: December 16, 2005

# **Copyright**

Copyright © 1995-2005 BEA Systems, Inc. All Rights Reserved.

# **Restricted Rights Legend**

This software is protected by copyright, and may be protected by patent laws. No copying or other use of this software is permitted unless you have entered into a license agreement with BEA authorizing such use. This document is protected by copyright and may not be copied photocopied, reproduced, translated, or reduced to any electronic medium or machine readable form, in whole or in part, without prior consent, in writing, from BEA Systems, Inc.

Information in this document is subject to change without notice and does not represent a commitment on the part of BEA Systems. THE DOCUMENTATION IS PROVIDED "AS IS" WITHOUT WARRANTY OF ANY KIND INCLUDING WITHOUT LIMITATION, ANY WARRANTY OF MERCHANTABILITY OR FITNESS FOR A PARTICULAR PURPOSE. FURTHER, BEA SYSTEMS DOES NOT WARRANT, GUARANTEE, OR MAKE ANY REPRESENTATIONS REGARDING THE USE, OR THE RESULTS OF THE USE, OF THE DOCUMENT IN TERMS OF CORRECTNESS, ACCURACY, RELIABILITY, OR OTHERWISE.

## **Trademarks and Service Marks**

Copyright © 1995-2005 BEA Systems, Inc. All Rights Reserved.BEA, BEA JRockit, BEA WebLogic Portal, BEA WebLogic Server, BEA WebLogic Workshop, Built on BEA, Jolt, JoltBeans, SteelThread, Top End, Tuxedo, and WebLogic are registered trademarks of BEA Systems, Inc. BEA AquaLogic, BEA AquaLogic Data Services Platform, BEA AquaLogic Enterprise Security, BEA AquaLogic Service Bus, BEA AquaLogic Service Registry, BEA Builder, BEA Campaign Manager for WebLogic, BEA eLink, BEA Liquid Data for WebLogic, BEA Manager, BEA MessageQ, BEA WebLogic Commerce Server, BEA WebLogic Communications Platform, BEA WebLogic Enterprise, BEA WebLogic Enterprise Platform, BEA WebLogic Enterprise Security, BEA WebLogic Express, BEA WebLogic Integration, BEA WebLogic Java Adapter for Mainframe, BEA WebLogic JDriver, BEA WebLogic Log Central, BEA WebLogic Network Gatekeeper, BEA WebLogic Personalization Server, BEA WebLogic Personal Messaging API, BEA WebLogic Platform, BEA WebLogic Portlets for Groupware Integration, BEA WebLogic Server Process Edition, BEA WebLogic SIP Server, BEA WebLogic WorkGroup Edition, Dev2Dev, Liquid Computing, and Think Liquid are trademarks of BEA Systems, Inc. BEA Mission Critical Support, BEA Mission Critical Support Continuum, and BEA SOA Self Assessment are service marks of BEA Systems, Inc.

All other names and marks are property of their respective owners.

# **Contents**

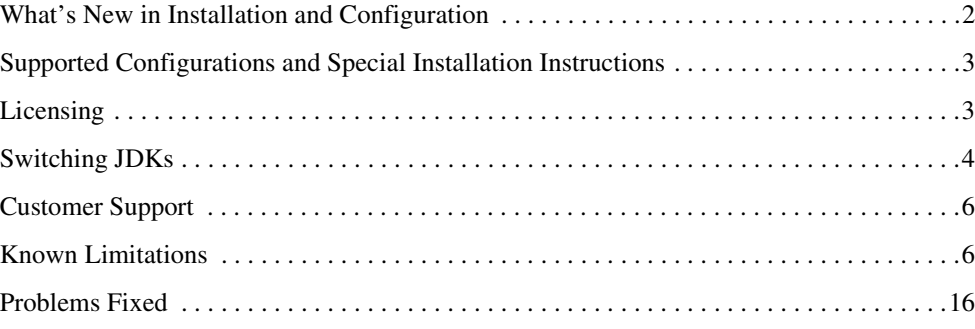

# BEA Products Installation and Configuration Release Notes

## **BEA AquaLogic Service Bus™ Release: 2.1 BEA WebLogic Server® Release: 9.1 Document Revised: December 16, 2005**

This document provides information about new capabilities, usage notes, and known limitations related to the installation and configuration of BEA AquaLogic Service Bus 2.1 and BEA WebLogic Server 9.1. This document also provides information about WebLogic Server upgrade tools and the new capabilities provided for Independent Software Vendor (ISV) partners.

The following topics are included:

- [What's New in Installation and Configuration](#page-5-0)
- [Supported Configurations and Special Installation Instructions](#page-6-0)
- [Licensing](#page-6-1)
- [Switching JDKs](#page-7-0)
- [Customer Support](#page-9-0)
- [Known Limitations](#page-9-1)
- $\bullet$  [Problems Fixed](#page-19-0)

For the latest release note information for BEA Products, go to the BEA documentation Web site at the following URL:

<http://e-docs.bea.com>

For detailed information about the BEA products encompassed by the AquaLogic Service Bus 2.1 and WebLogic Server 9.1 releases, including BEA JRockit J2SE 5.0 (R26.0) JDK, which is contained in the installation of these products, see the corresponding *Release Notes* document as follows:

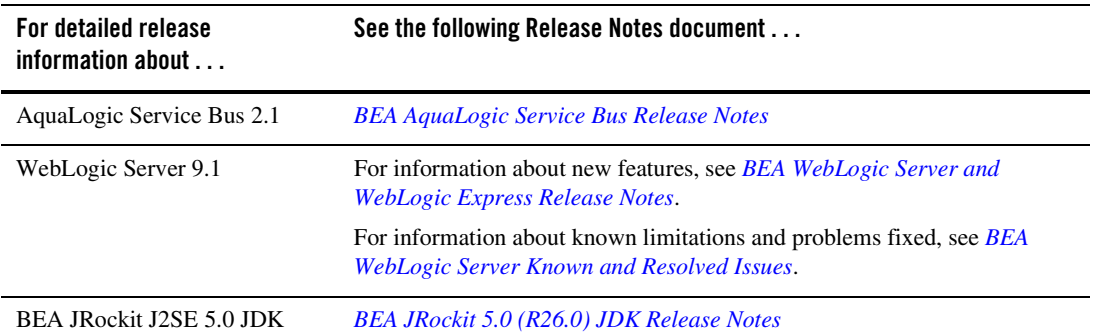

# <span id="page-5-0"></span>**What's New in Installation and Configuration**

The following list summarizes new features and changes in the installation and configuration tools used with AquaLogic Service Bus 2.1 and WebLogic Server 9.1:

- Smart Update is a standalone Java application that you can run independently of BEA software, which has been enhanced in this release to include a new patch management capability. In addition to downloading and installing service pack updates, you can now use Smart Update to download and apply maintenance patches that have been made available from BEA Customer Support. For more information, see *[Installing Maintenance](../smart_update/intro.html)  [Updates and Service Packs](../smart_update/intro.html)*.
- WebLogic domains created using WebLogic Server 9.1 include the new XACML security providers by default, including the XACML Authorization provider and the XACML Role Mapping provider.

The new XACML providers are fully compatible with policies and roles created using the WebLogic Authorization provider (DefaultAuthorizer) and WebLogic Role Mapping provider (DefaultRoleMapper). Existing WebLogic domains that you upgrade to 9.1 will continue to use the authorization and role mapping providers currently specified, such as third-party partner providers or the original WebLogic Authorization and Role Mapping providers. If you wish, you can migrate existing domains from using WebLogic Server proprietary providers to the XACML providers, including performing bulk imports of existing policies. For more information, see *[Security for BEA WebLogic Server 9.1](../../../wls/docs91/security.html)*.

- WLST has been enhanced as follows:
	- You can now run WLST commands from Ant.

The wlst Ant task is predefined in the version of Ant shipped with WebLogic Server 9.1.

- The createDomain command has been added enabling you to create a domain quickly and easily using the specified domain template.
- The nmGenBootStartupProps command has been added enabling you to generate the Node Manager property files, boot.properties and startup.properties, for the specified server.

For more information, see *[WebLogic Scripting Tool](../../../wls/docs91/config_scripting/index.html)*.

- A new document, *Using Offline Configuration Tools*, describes best practices for using the offline configuration tools, including the Configuration Wizard, Template Builder, WLST offline, and pack and unpack commands.
- Upgrade documentation has been enhanced to cover upgrade procedures for the following product upgrades:
	- WebLogic Server 9.0 to 9.1
	- AquaLogic Service Bus 2.0 to 2.1

For more information, see *[Roadmap for Upgrading Application Environments](../interm/upgrade.html)*.

• For licensing enhancements, see ["Licensing" on page 3.](#page-6-1)

## <span id="page-6-0"></span>**Supported Configurations and Special Installation Instructions**

Information about configurations supported by AquaLogic Service Bus and WebLogic Server, including hardware and software requirements, is provided from the Supported Configurations page at the following URL:

#### <http://e-docs.bea.com/platform/suppconfigs/index.html>

The documents available from the preceding page also include special installation and usage instructions, which are required for some operating systems.

# <span id="page-6-1"></span>**Licensing**

To use the AquaLogic Service Bus and WebLogic Server software, you must have a valid license file installed on your system. When you install AquaLogic Service Bus 2.1 or WebLogic Server BEA Products Installation and Configuration Release Notes

9.1, the installation program installs a non-expiring development license to enable you to start using the software immediately. The development license is a full license, enabling use of all component features of the product software available from the installer.

To add a license for additional functionality, you need to update the license.bea file in your BEA Home directory. Please refer to ["Installing and Updating License Files"](../install/license.html) in the *BEA Products Installation Guide* for more information.

In this release, the following BEA JRockit licenses are available:

- The BEA JRockit JDK installed with your software includes the BEA JRockit Mission Control tools suite. A separate license is required to use these tools. For more information about the JRockit Mission Control license types, see [Licensing.](../interm/license.html)
- BEA JRockit also includes the Mercury Profiling Tools. Installation of these tools is optional. If you choose to install them, you are prompted to accept the Mercury Tools license agreement. You must accept the license agreement to install the tools. For more information about these tools, see

<http://www.mercury.com/us/products/diagnostics>.

For more information about the license packages available, see [Licensing.](../interm/license.html)

# <span id="page-7-0"></span>**Switching JDKs**

The following instructions are provided for users who have already installed either AquaLogic Service Bus or WebLogic Server and want to switch from Sun Java 2 to BEA JRockit, or vice-versa:

- 1. Examine the WebLogic Server start script. This script is located in the bin subdirectory of your domain's root directory and, by default, is named startWebLogic.cmd (Windows) or startWebLogic.sh (UNIX).
- 2. Locate the settings for the following two variables:

```
– JAVA_VENDOR
```

```
– JAVA_HOME
```
3. If these variables are set within the script, change them as appropriate.

The following set JAVA\_VENDOR and set JAVA\_HOME commands specify the BEA JRockit J2SE 5.0 JDK, where  $c:$  bea is the BEA home directory:

```
set JAVA_VENDOR=BEA
set JAVA_HOME=c:\bea\jrockit90_150_04
```
For Sun, the equivalent commands are as follows:

set JAVA\_VENDOR=Sun set JAVA HOME=c:\bea\jdk150\_04

4. If the JAVA\_VENDOR variable is not set in the WebLogic Server start script, then you need to set the default JDK in the setDomainEnv.cmd (Windows) or setDomainEnv.sh (UNIX) script as described in this step. The setDomainEnv script is also located in the bin subdirectory of the domain's root directory.

The following two code snippets show the switching of the default JDK from Sun Java 2 JDK 5.0 to BEA JRockit J2SE 5.0 (R26.0) JDK in commEnv. cmd on Windows. In these snippets, the BEA home directory is  $c$ : \bea.

The first code snippet shows the initial settings that establish Sun Java 2 JDK 5.0 as the default:

```
if "%JAVA_VENDOR%"=="BEA" (
        set JAVA_HOME=C:\bea\jrockit90_150_04
) else (
        if "%JAVA_VENDOR%"=="Sun" (
               set JAVA_HOME=C:\bea\jdk150_04
        ) else (
              set JAVA_VENDOR=Sun
              set JAVA_HOME=C:\bea\jdk150_04
        )
\lambda
```
The second code snippet shows the changes, **in bold**, made to switch to JRockit as the default:

```
if "%JAVA_VENDOR%"=="BEA" (
       set JAVA_HOME=C:\bea\jrockit90_150_04
) else (
       if "%JAVA_VENDOR%"=="Sun" (
             set JAVA_HOME=C:\bea\jdk150_04
        ) else (
              set JAVA_VENDOR=BEA
              set JAVA_HOME=C:\bea\jrockit90_150_04
```
For more information about BEA support for BEA JRockit and the Sun Java 2 JDK, see the following documents:

- For AquaLogic Service Bus 2.1, see "AquaLogic Service Bus 2.1 Supported [Configurations"](../../../platform/suppconfigs/configs_al21/21_over/overview.html) in *Supported Configurations for AquaLogic Service Bus 2.1*.
- For WebLogic Server 9.1, see ["WebLogic Server 9.1 Supported Configurations"](../../../platform/suppconfigs/configs91/91_over/overview.html) in *Supported Configurations for WebLogic Server 9. 1*.

BEA Products Installation and Configuration Release Notes

# <span id="page-9-0"></span>**Customer Support**

If you have any questions about this version of AquaLogic Service Bus or WebLogic Server, or if you have problems installing and running the product, contact BEA Customer Support through BEA eSupport at:

#### [http://support.bea.com](http://support.bea.com target=new)

You can also contact Customer Support by using the contact information provided on the BEA Customer Support card, which is included in the product package.

When contacting Customer Support, be prepared to provide the following information:

- Your name, e-mail address, phone number, and fax number
- Your company name and company address
- Your machine type and authorization codes
- The name and version of the product you are using
- A description of the problem and the content of pertinent error messages

# <span id="page-9-1"></span>**Known Limitations**

This section describes problems that have been identified in the installation and configuration software delivered with AquaLogic Service Bus 2.1 and WebLogic Server 9.1. Whenever possible, workarounds are provided.

For each problem described, a tracking number is specified. These numbers enable BEA and users to monitor the status of issues while solutions are being developed.

#### **Table 1 Known Problems**

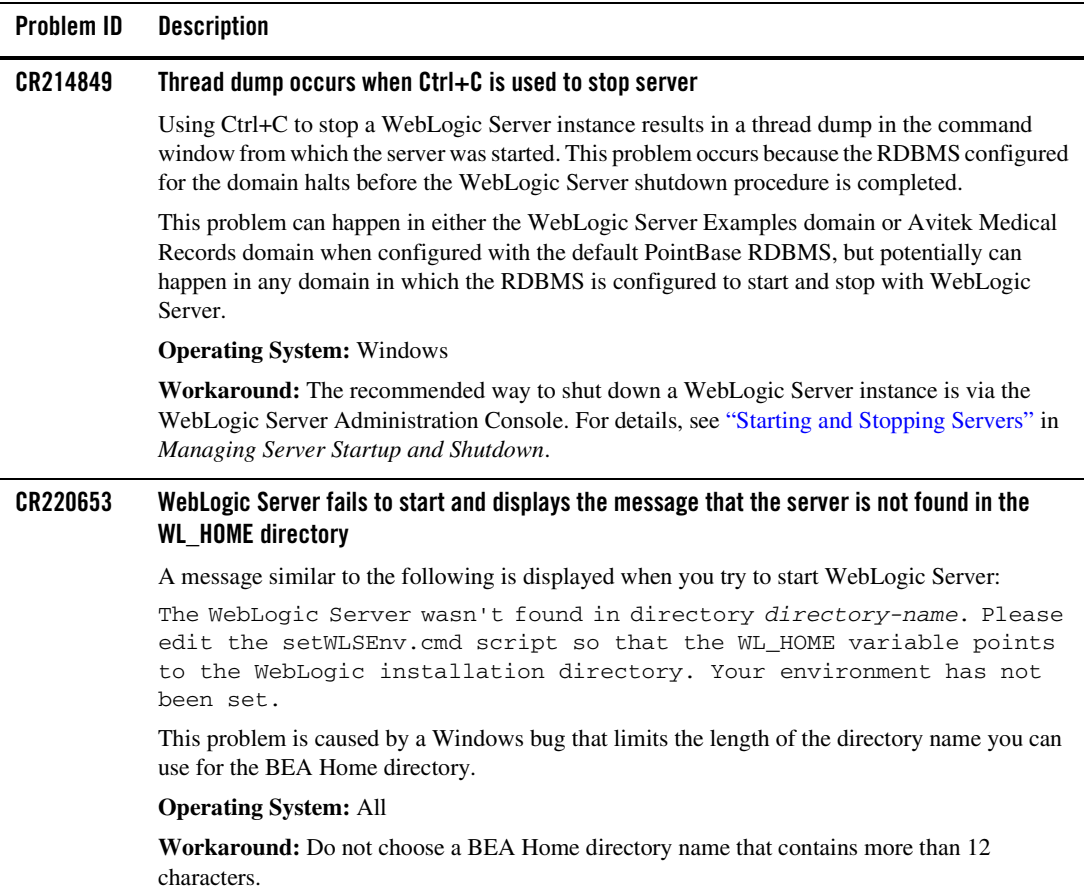

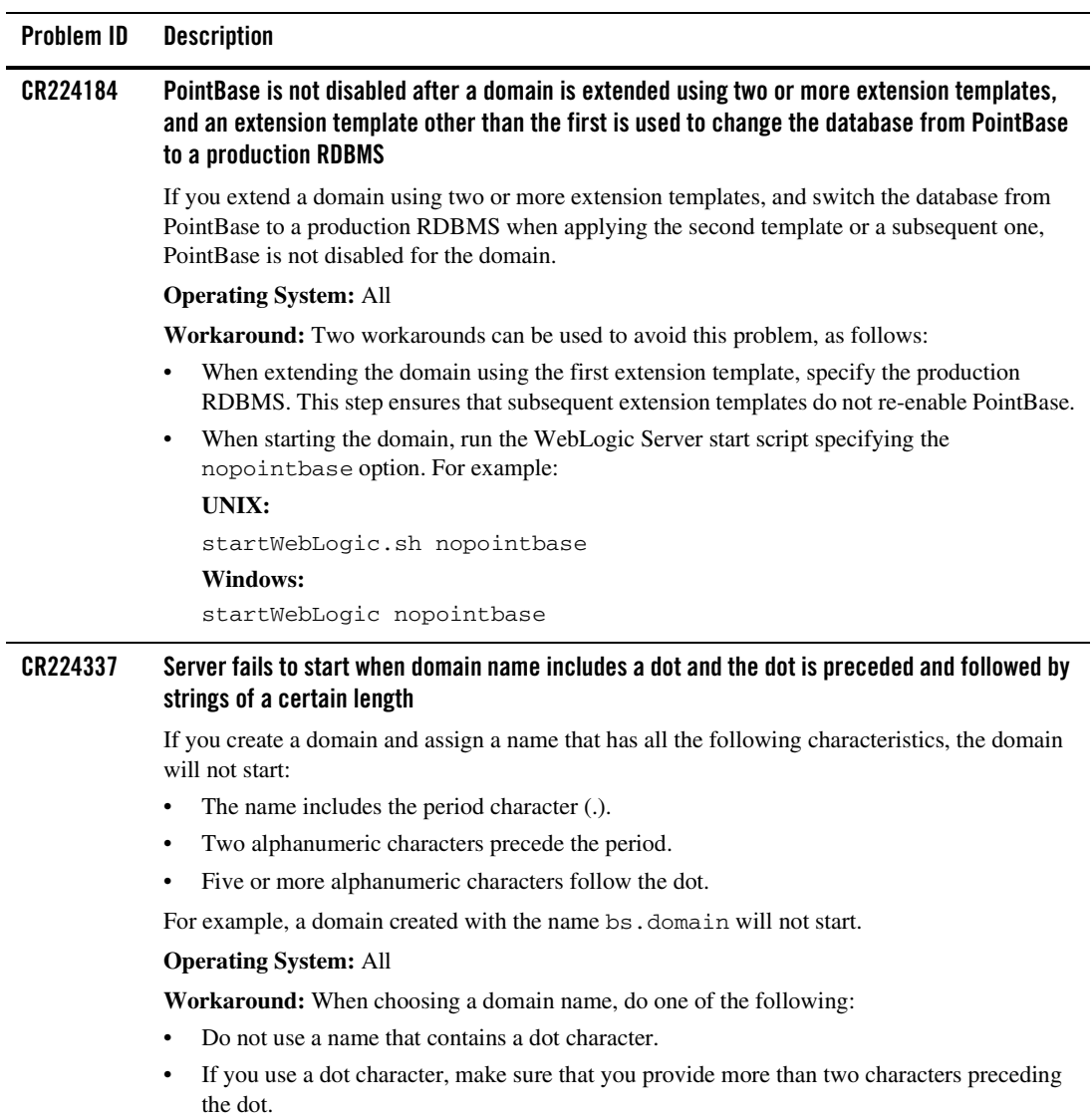

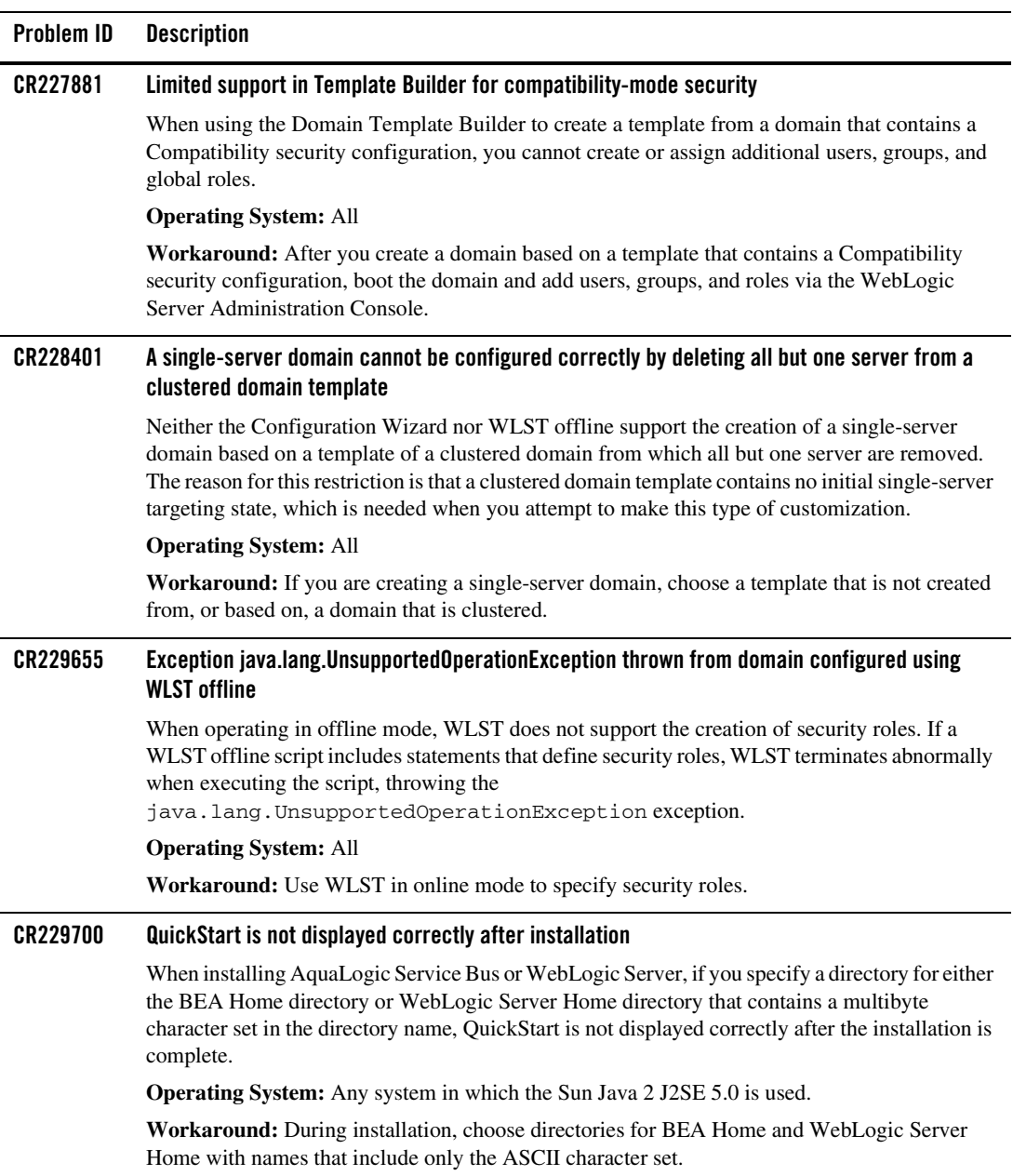

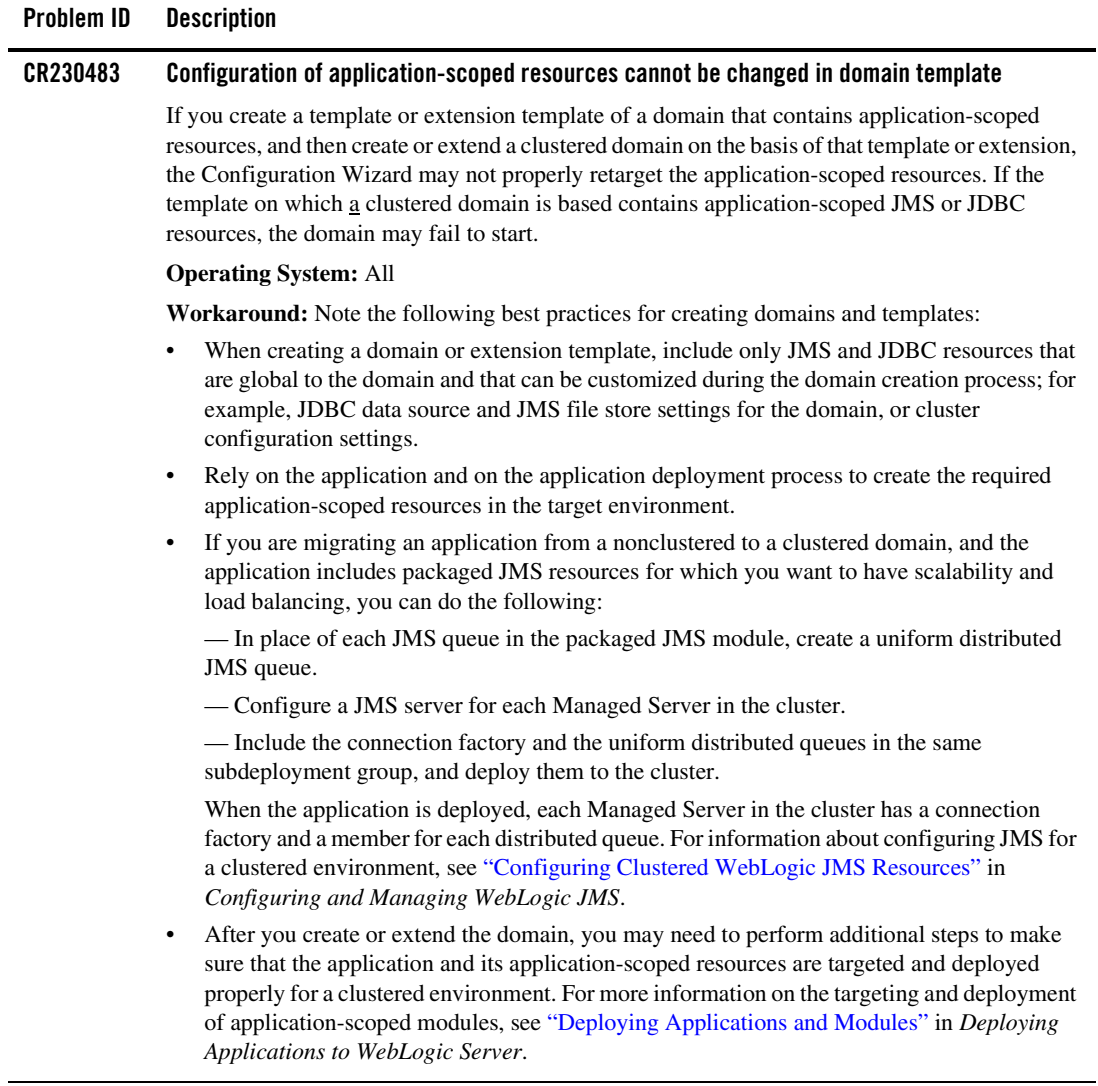

#### **Problem ID Description**

#### **CR231843 Service Bus domain templates cannot be created because of database dependency**

If you create a template of a Service Bus domain, and then create a new Service Bus domain based on that template, the new domain cannot be started. This problem is caused by a dependency that is created between the domain RDBMS and the domain name, which results in a restriction upon the usage of templates that you create from Service Bus domains.

This problem occurs because the new domain attempts to use the same database, schema, and Logging Last Resources (LLR) table name (for storing LLR transaction records) that are used by the initial domain. LLR checks for this to prevent one domain from corrupting the LLR tables of another domain.

#### **Operating System:** All

**Workaround:** Two workarounds are available for this problem:

- When creating a new Service Bus domain that is based upon a template of an existing Service Bus domain, you must use the same database, schema, and Logging Last Resources (LLR) table name (for storing LLR transaction records) for the domain that were used for the existing domain. To learn more about the LLR feature, see ["Configuring JDBC Data](../../../wls/docs91/jdbc_admin/jdbc_datasources.html)  [Sources"](../../../wls/docs91/jdbc_admin/jdbc_datasources.html) in *Configuring and Managing WebLogic JDBC*.
- After you create the new domain, use WLST offline to change the name of the LLR table used by each server in the new domain. The LLR table name can be specified via the JDBCLLRTableName attribute on the ServerMBean.

#### **CR234354 In a base WebLogic domain that has been extended with the WebLogic Server Default Domain and WebLogic Server Examples extension templates, the server cannot be started**

After you extend a base WebLogic domain with the WebLogic Server Default Domain and WebLogic Server Examples extension templates, the resulting domain will not boot. This problem occurs if, after creating a domain in the Configuration Wizard, you navigate backward in the Configuration Wizard to the initial window and extend the newly created domain without having first exited from that tool.

#### **Operating System:** All

**Workaround:** After you use the Configuration Wizard to create a domain, restart the Configuration Wizard before extending that domain.

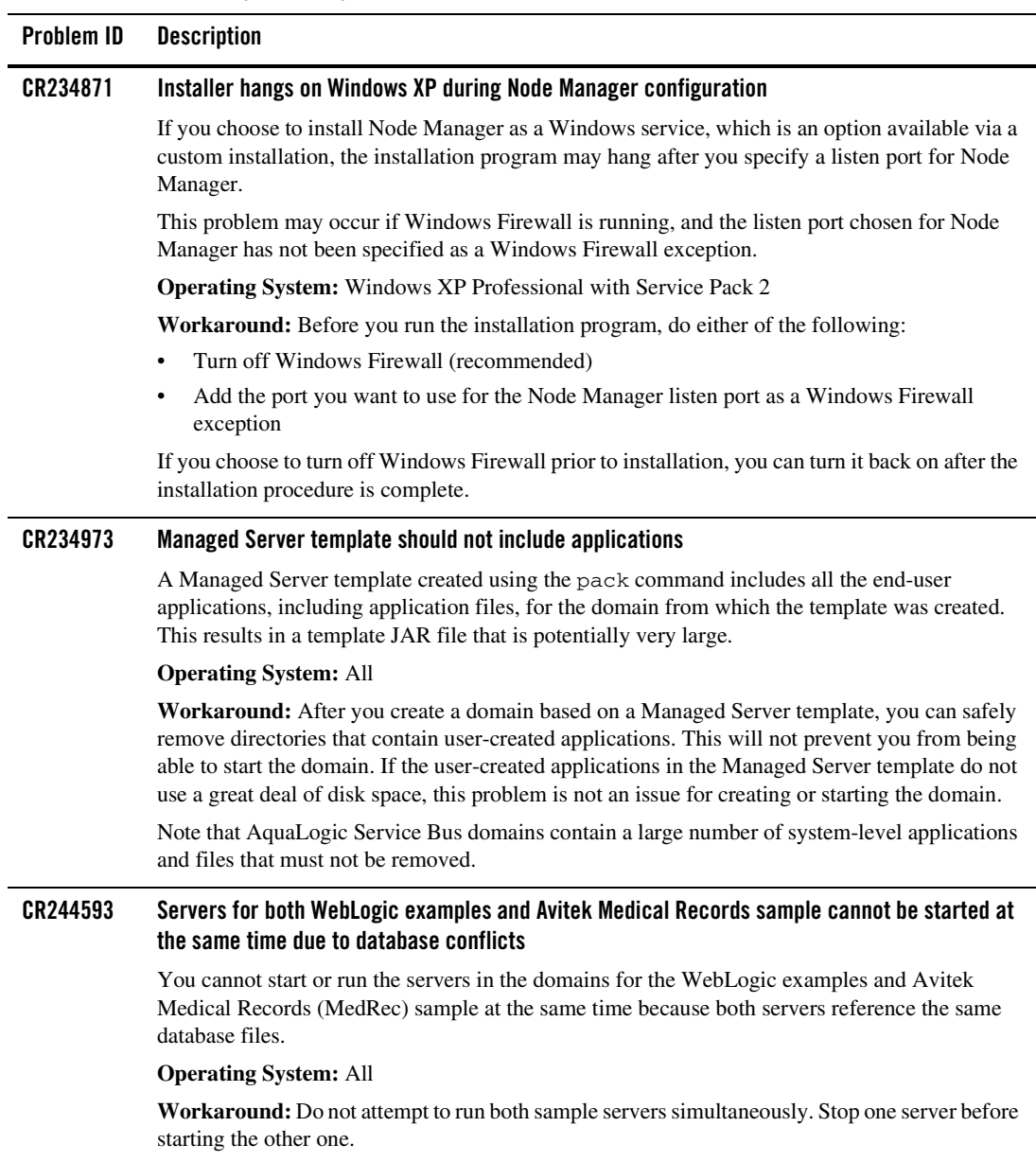

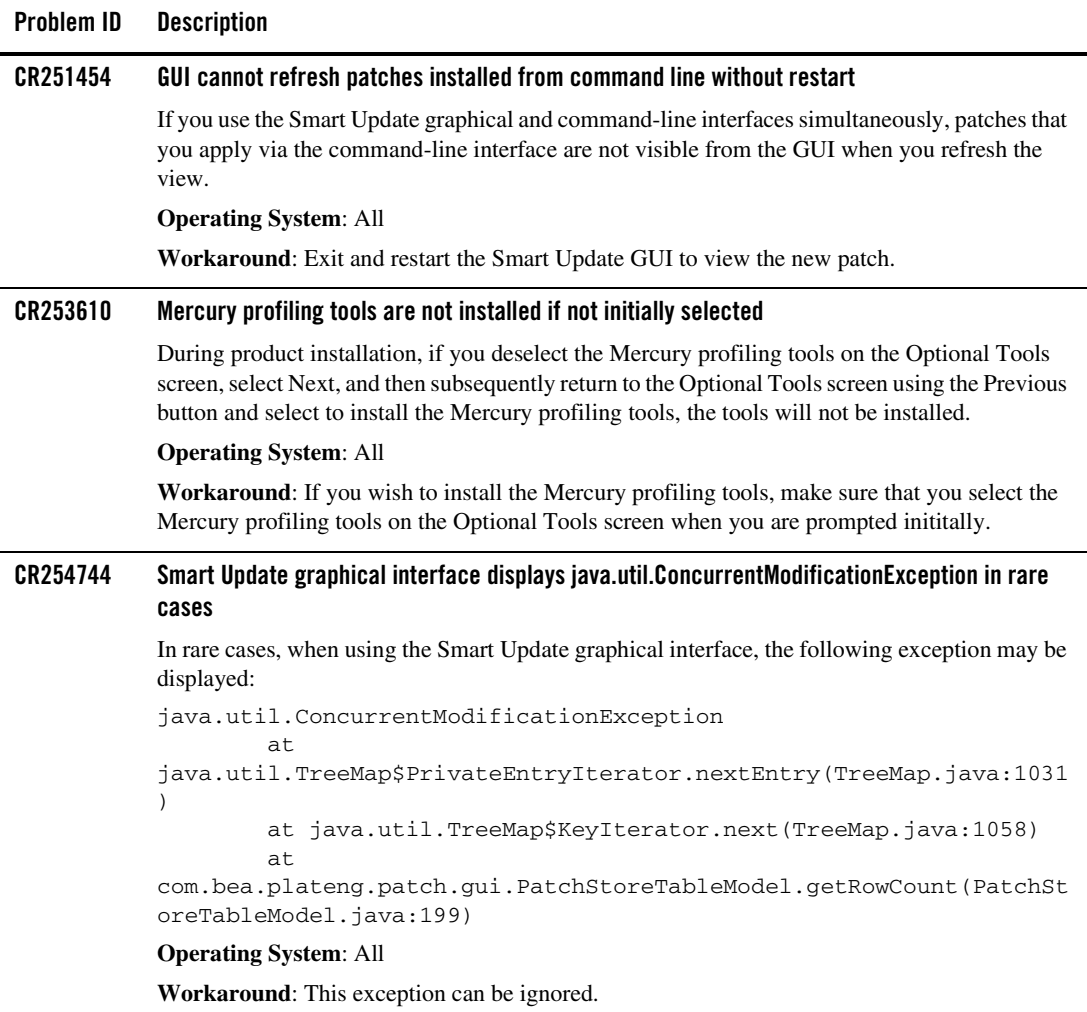

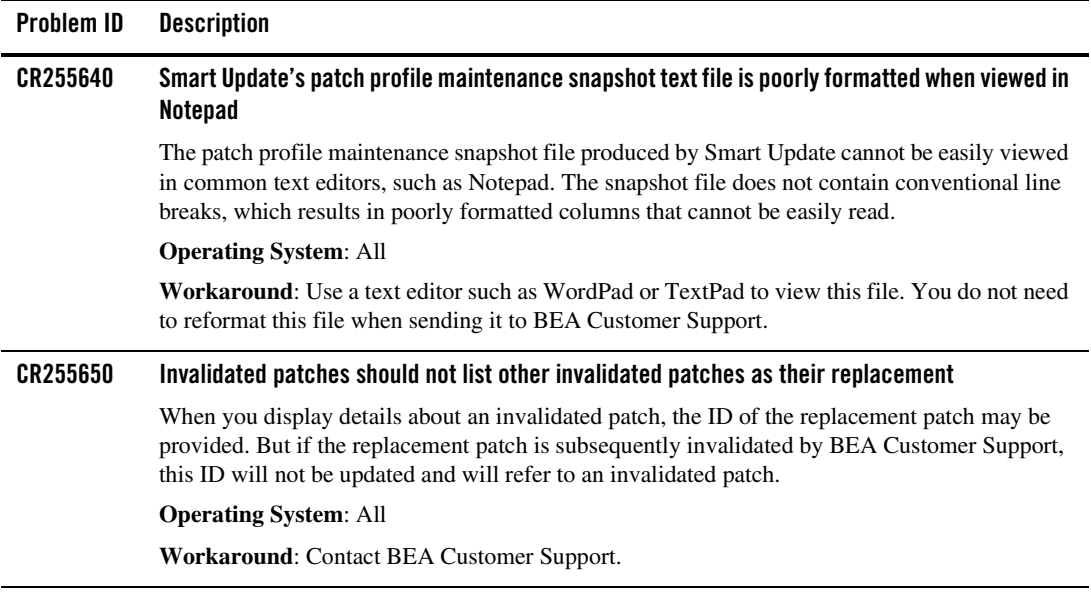

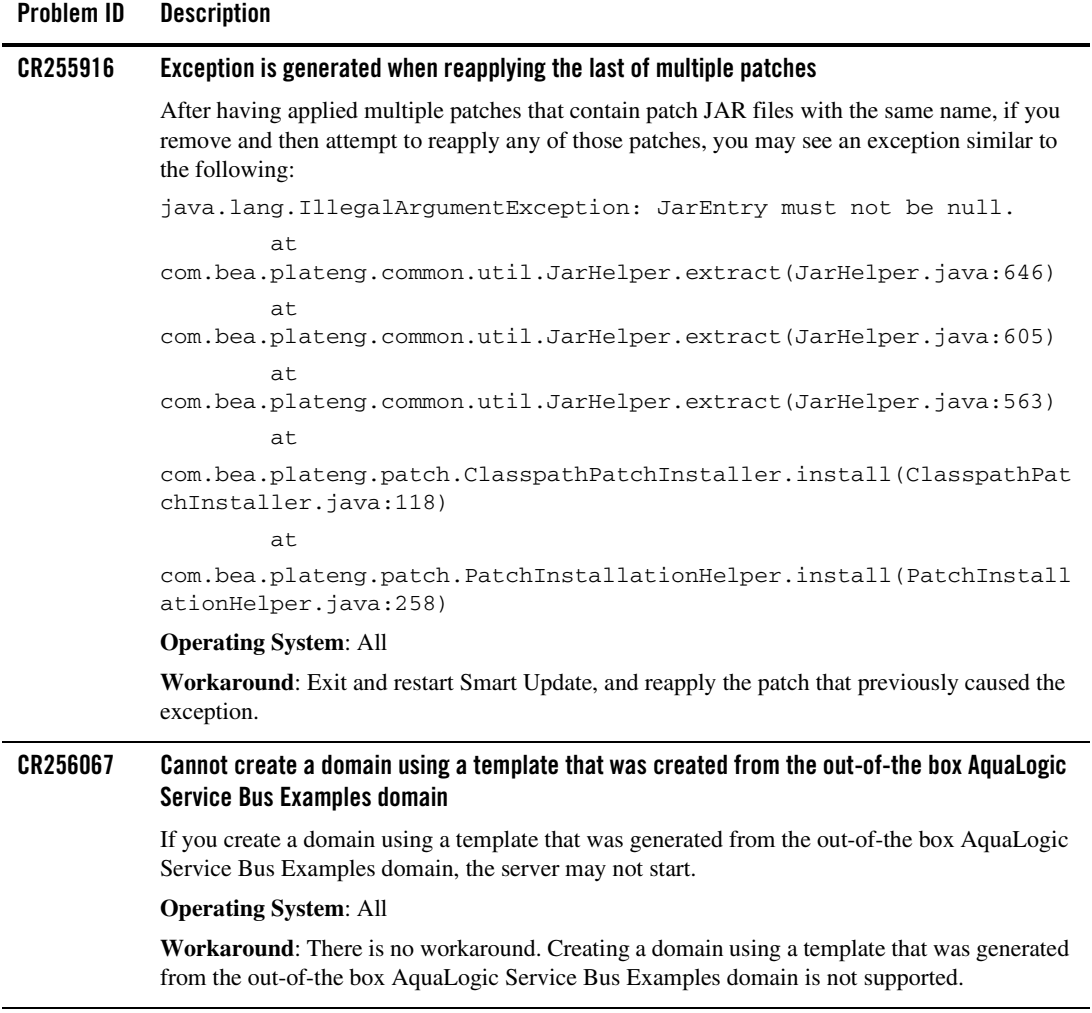

# <span id="page-19-0"></span>**Problems Fixed**

[Table 2](#page-19-1) describes problems that have been fixed in the installation and configuration software delivered with AquaLogic Service Bus 2.1 and WebLogic Server 9.1.

#### <span id="page-19-1"></span>**Table 2 Problems Fixed**

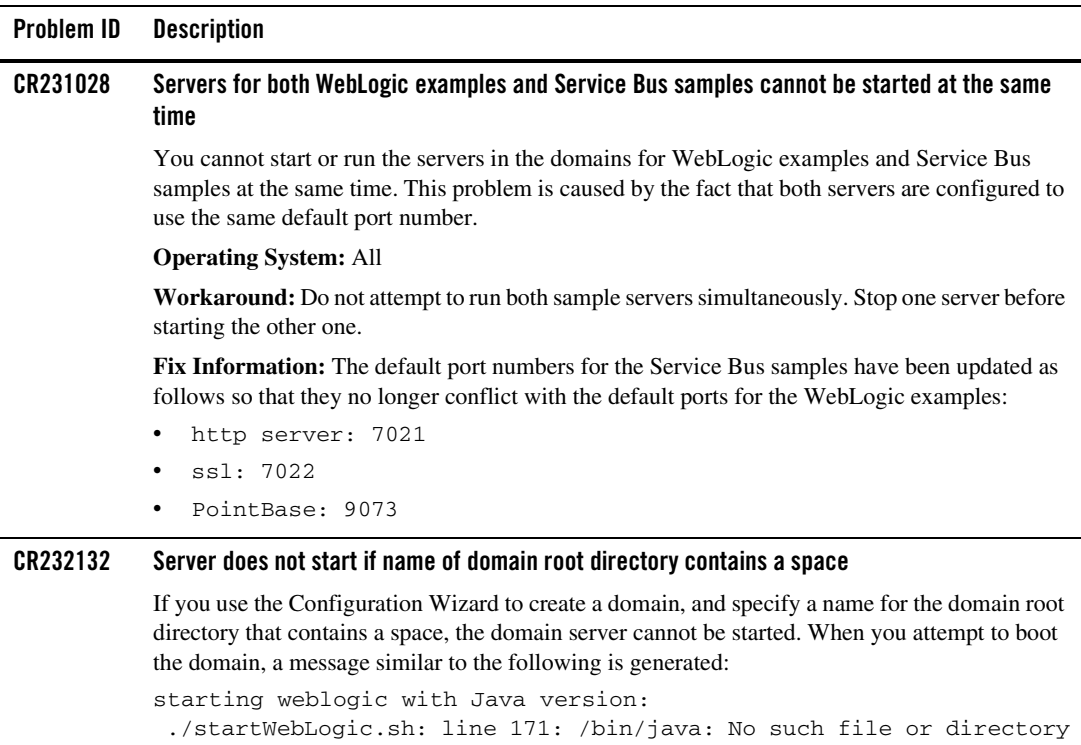

```
Starting WLS with line:
/bin/java -Dweblogic.Name= 
-Djava.security.policy=/server/lib/weblogic.policy
  ./startWebLogic.sh: line 176: /bin/java: No such file or directory
  ./startWebLogic.sh: line 184: popd: directory stack empty
```
#### **Operating System:** UNIX and Linux

**Workaround:** When specifying the name of the domain's root directory, do not use spaces.

**Fix Information:** When the Configuration Wizard is run on a UNIX or Linux machine, the tool will not allow you to include spaces in the name of the domain root directory.

## **Table 2 Problems Fixed (Continued)**

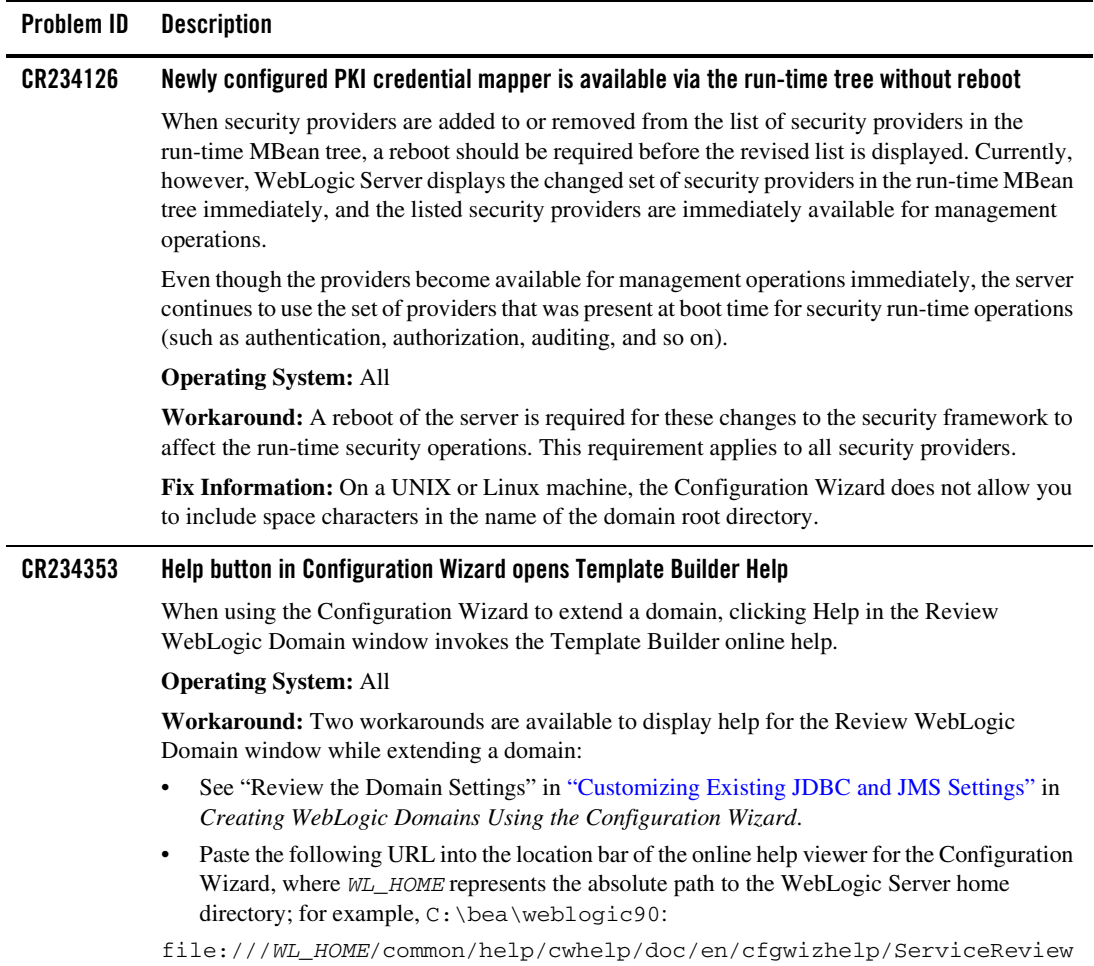

.html

**Fix Information:** The Help button displays the correct help information.

## **Table 2 Problems Fixed (Continued)**

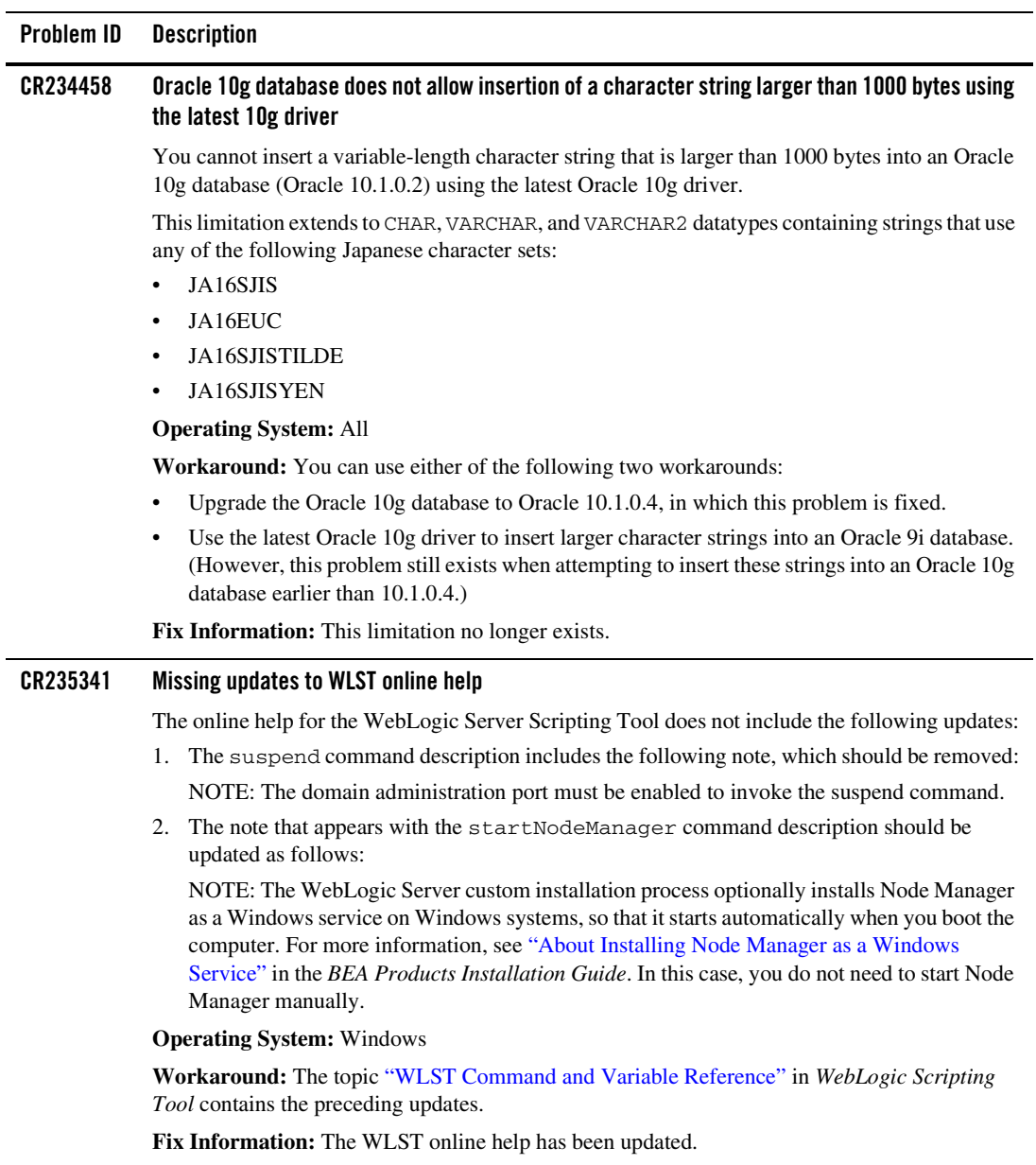

**Table 2 Problems Fixed (Continued)**

| Problem ID | <b>Description</b>                                                                                                    |
|------------|----------------------------------------------------------------------------------------------------|
| CR235344   | Administration Server name and listen port changes specified in Template Builder do not take<br>effect for Service Bus domains                                                                                                    |
|            | When using the Domain Template Builder to create a template of a Service Bus domain, if you<br>change the host name and listen port of the Administration Server, those changes do not take<br>effect in the resulting template. The resulting template retains the host name and listen port of the<br>Administration Server for the Service Bus domain from which the template was created. |
|            | <b>Operating System:</b> Windows                                                                                                    |
|            | <b>Workaround:</b> After you create a domain based on this template, edit the domain config. xml<br>file and enter the correct host name and listen port.                                                                                                    |
|            | <b>Fix Information:</b> The host name and listen port changes are now saved to the domain template.                                                                                                    |

BEA Products Installation and Configuration Release Notes